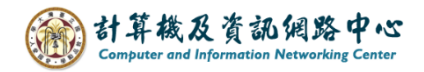

## **Merge events from other calendars into my calendar**

1. Click on the icon and switch 【Calendar】.

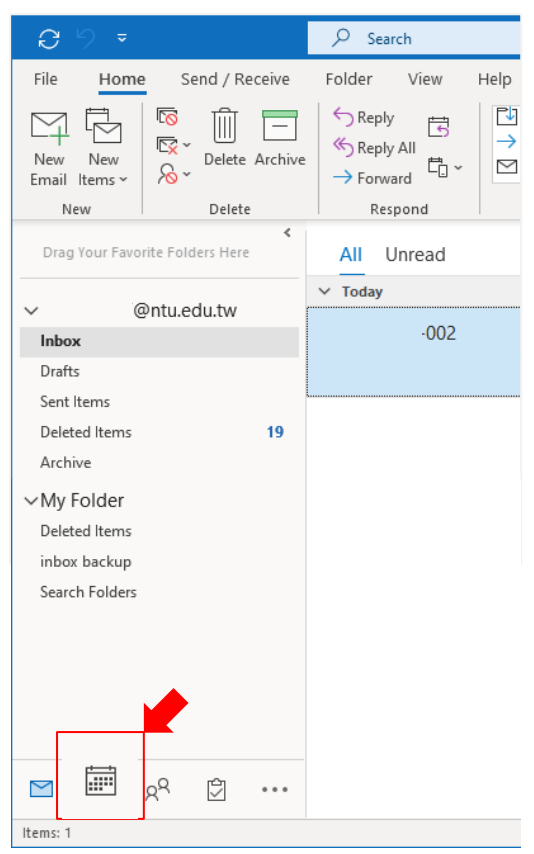

2. Check the 【My calendar】 and 【Other calendar】.

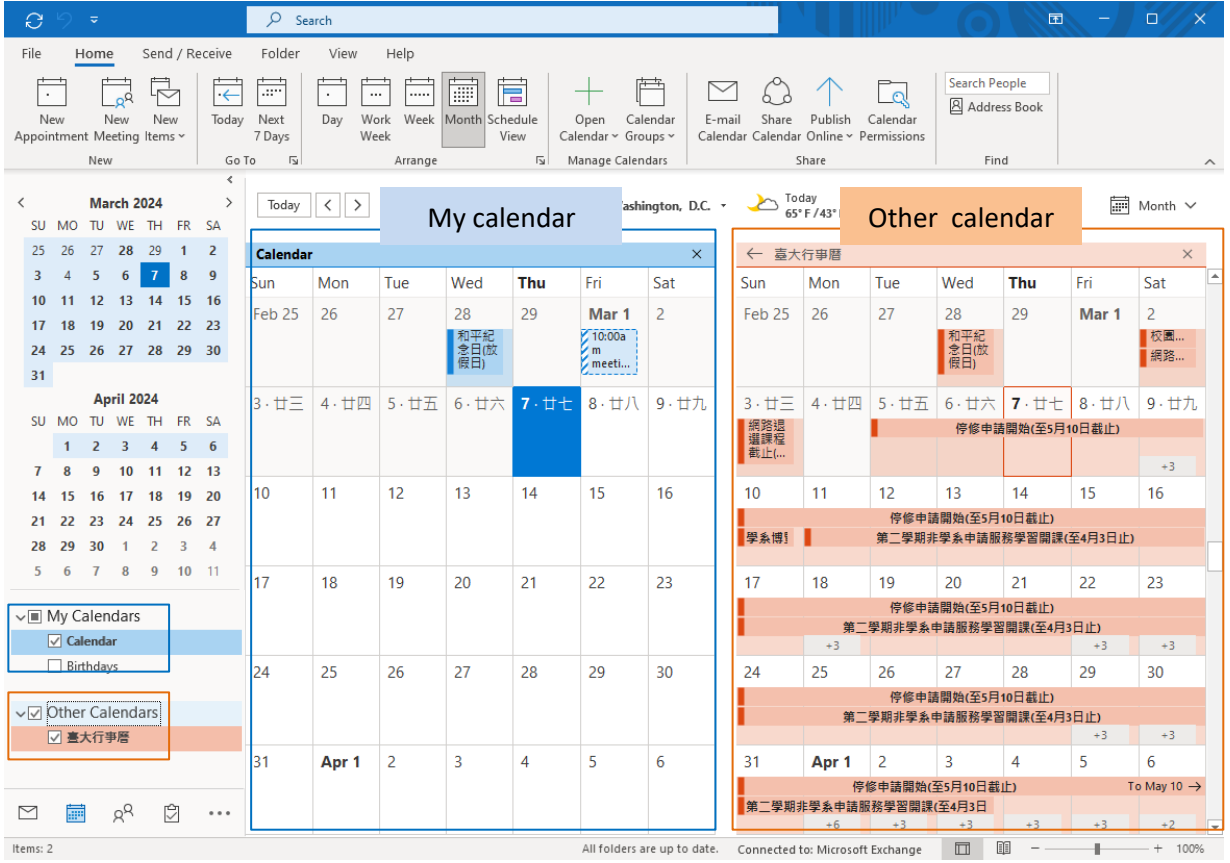

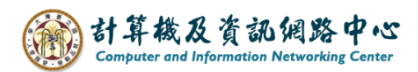

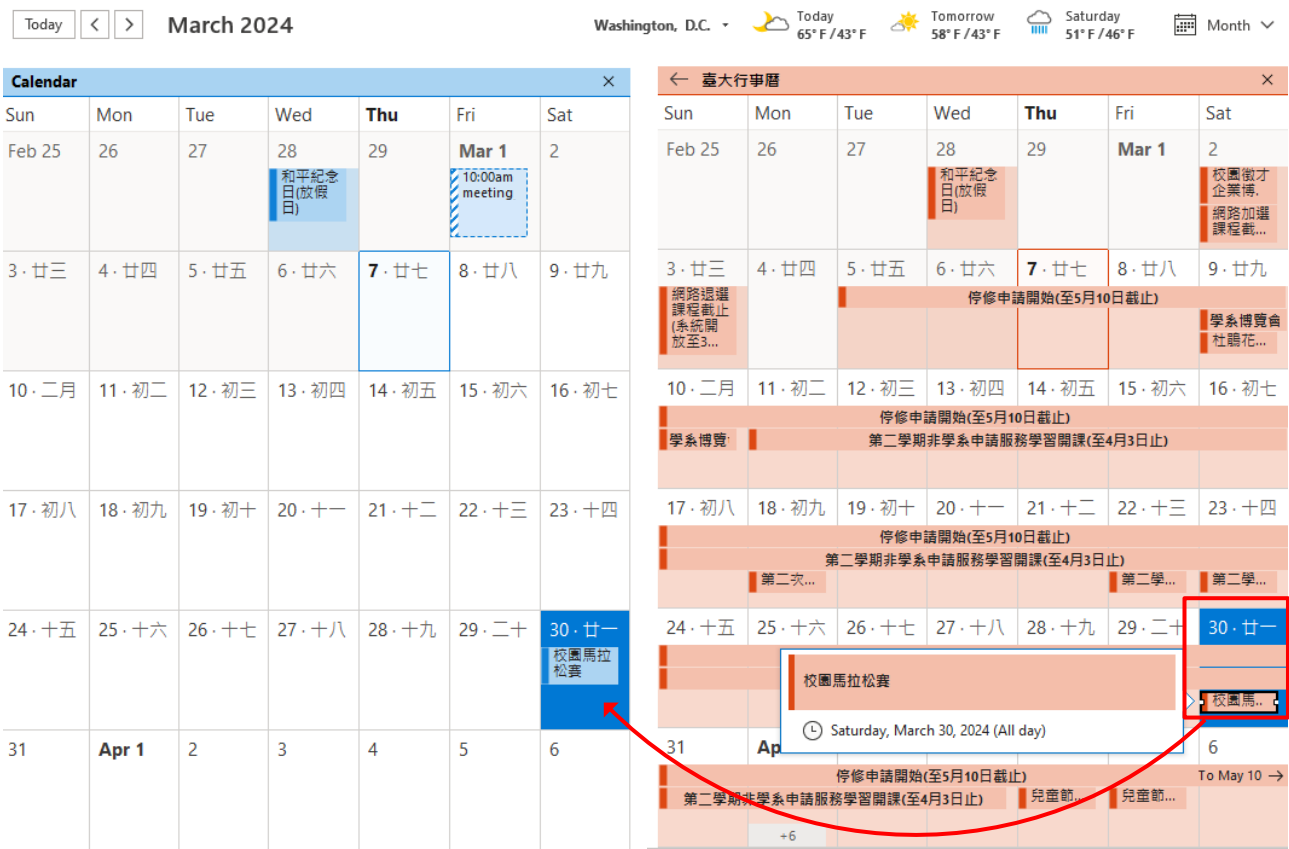

## 3. Click and hold down the event and drag to your own calendar.